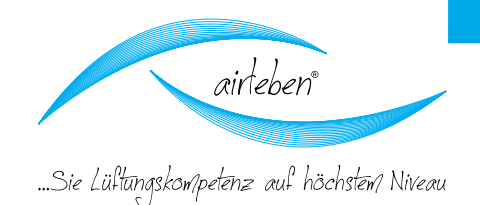

IG

# **Benutzer-Handbuch des airLPT113** Luftdichtheitsprüfgerät

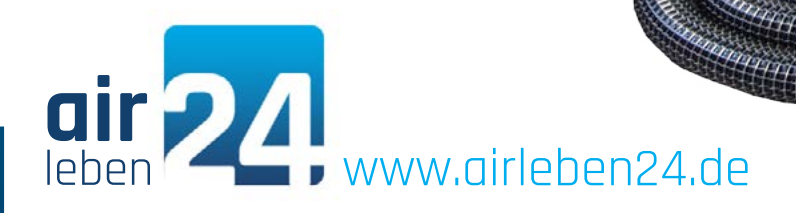

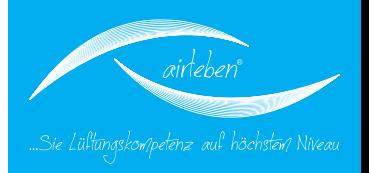

### **Bedienungsanleitung**

Luftdichtheitsprüfgerät (airLeakProofTester 113) airLPT113

Version 1.13 Stand 05.2014

Eine Luftdichtheitsprüfung an raumlufttechnischen Anlagen ist notwendig, um die Einhaltung der geforderten Luftdichtheitsklasse und somit der Luftdichtheit des Leitungssystems zu überprüfen. Für Lüftungs- und Klimaanlagen ist die DIN EN 13779 " Lüftung von Nichtwohngebäuden – Allgemeine Grundlagen und Anforderungen für Lüftungs- und Klimaanlagen" die Grundlage.

Undichte Lüftungssysteme verbrauchen unnötig Energie. Durch dichtere Luftleitungen wird eine Energieeinsparung ermöglicht. Weiterhin kann es bei undichten Systemen zu hygienischen Beeinträchtigungen kommen. Fehlende Luftmengen am Bestimmungsort, durch Leckagen, können sich negativ auf die Raumbedingungen auswirken.

Das Luftdichtheitsprüfgerät airLPT113 dient zur Ermittlung der Leckluftmenge und der erreichten Luftdichtheitsklasse nach DIN EN 13779, bzw. nach DIN EN 1507 und DIN EN 12237, speziell in raumlufttechnischen Anlagen. Durch die automatische Ermittlung der Luftdichtheitsklasse ergibt sich ein breites Anwendungsfeld von Kleinstanlagen (8 m<sup>2</sup> Oberfläche) bis hin zu Großanlagen.

Das Luftdichtheitsprüfgerät airLPT113, mit seiner kompletten Ausstattung und die Integration in einem stabilen Aluminium-Koffer, ist speziell für den Einsatz auf Baustellen konzipiert. Da das Gewicht kleiner 12 kg ist, lässt es sich leicht und einfach transportieren. Die Schläuche und das Zubehör sind handlich in einer stabilen Transporttasche verpackt.

Eine einfache Bedienung wird durch eine übersichtliche und benutzerfreundliche Menüführung erreicht. Es ist für positive und negative Druckprüfungen geeignet. Alle Anschlüsse, das Display sowie der Thermodrucker sind übersichtlich auf der Oberseite angeordnet. Der Luftschlauchanschluss für die Unterdruckmessung wird seitlich herausgeführt.

Der automatische Messablauf nach DIN EN 1507 und DIN EN 12237 dauert 5 min. Das zu testende Luftleitungssystem wird vom Restsystem luftdicht verschlossen. Es wird unter Druck gesetzt, der Prüfdruck wird automatisch geregelt und konstant gehalten

(nach Norm +/- 5 %) und die Leckluftrate wird ermittelt. Das Messprotokoll wird mittels integriertem Thermodrucker ausgedruckt oder als Datenübergabe an einen USB-Stick übermittelt.

Sie interessieren sich für weitere technische Daten und Details zum Luftdichtheitsprüfgerät airLPT113? Dann besuchen Sie unsere Webseite www.airleben. de oder rufen Sie uns unter +49 (0) 3621 51445-0 an und lassen Sie sich beraten.

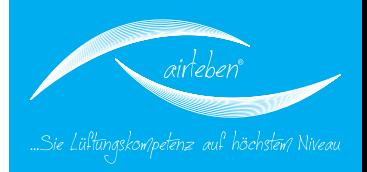

### <span id="page-2-0"></span>**Inhaltsverzeichnis**

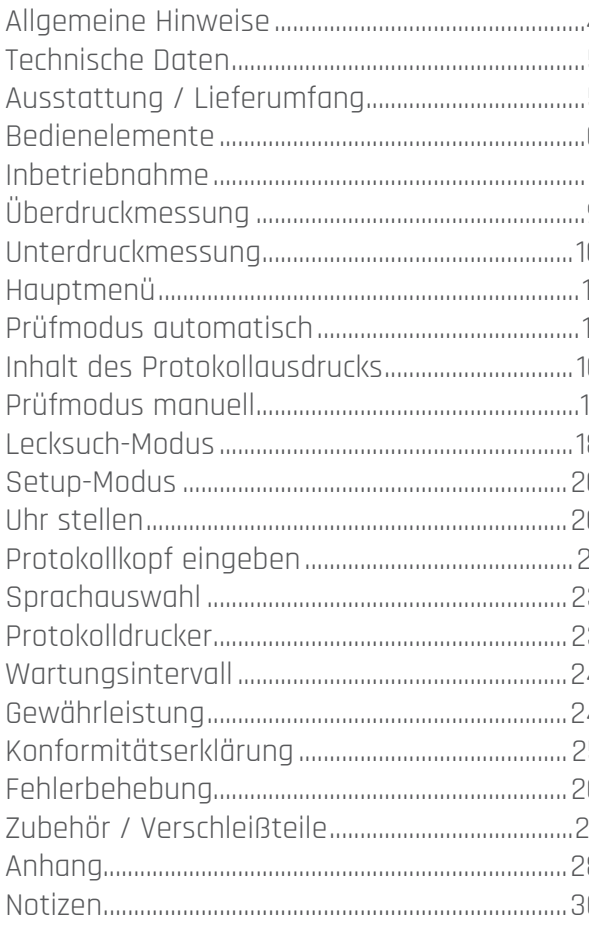

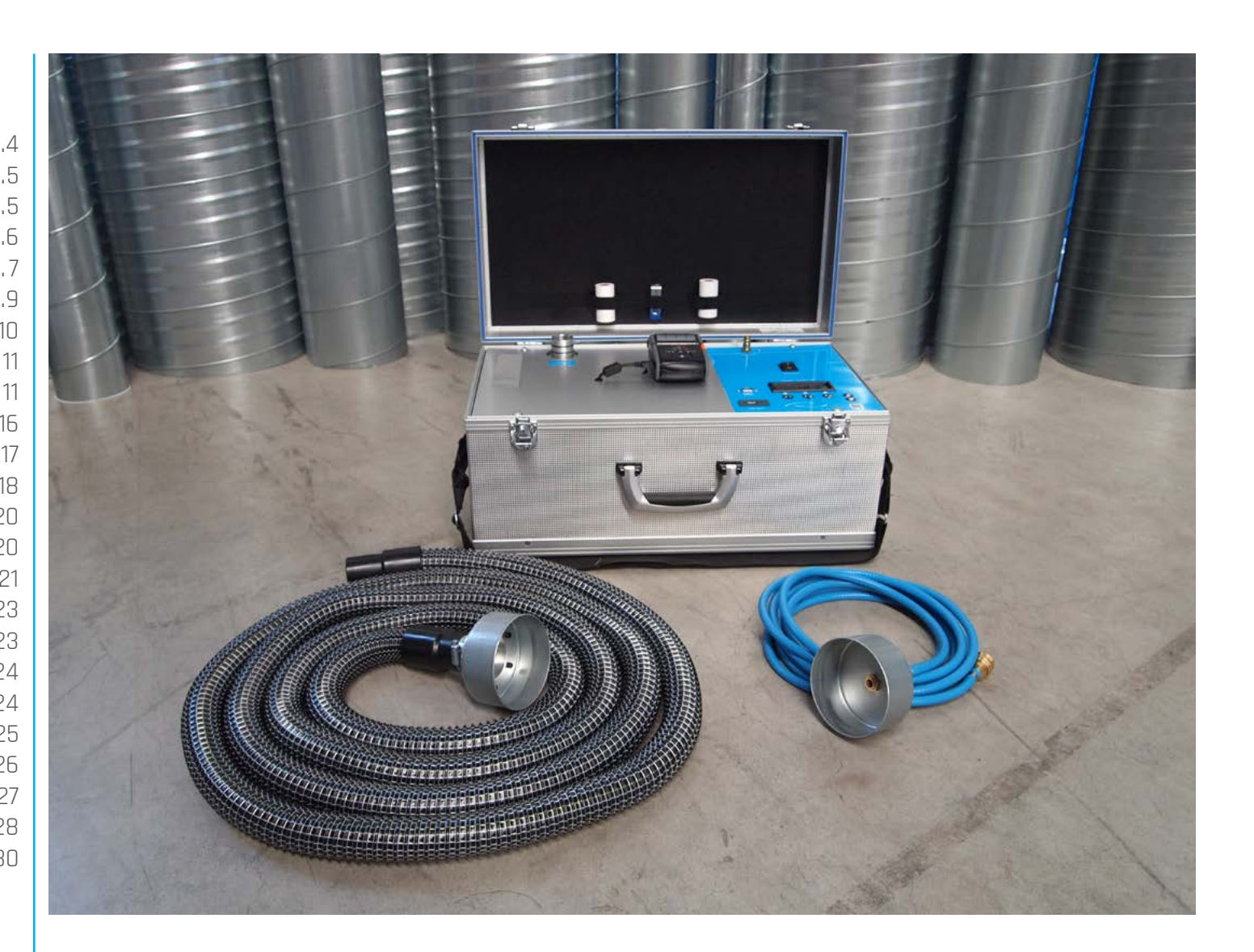

Bedienungsanleitung | airLPT113 Version v1.0 | Stand: 24.11.2016

 $\overline{\mathbf{3}}$ 

## **ALLGEMEINES**

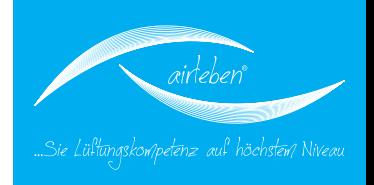

### **Allgemeine Hinweise**

Diese Bedienungsanleitung ermöglicht Ihnen ein sicheres Bedienen des Luftdichtheitsprüfgerätes airLPT113. Lesen Sie diese Bedienungsanleitung durch und bewahren sie diese dauerhaft auf.

Das Luftdichtheitsprüfgerät air-LPT113 darf grundsätzlich nur von fachkundigem Personal für den bestimmungsgemäßen Gebrauch eingesetzt werden. Es wurde konzipiert für die Dichtheitsprüfung von Luftleitsystemen, speziell in raumlufttechnischen Anlagen, und ist bestimmungsgemäß ein Messgerät. Eine dauerhafte Leckagesuche darf nur im Lecksuch-Modus erfolgen.Der Transport, Lagerung und Verwendung soll in staubfreier und trockener Umgebung erfolgen. Vermeiden Sie Verschmutzungen (z.B. Staub, Feuchtigkeit) an den Anschlüssen für den Luft-bzw. Druckmessschlauch.

Das Gerät sollte niemals durch den Anwender geöffnet werden.

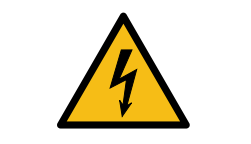

### **Vorsicht Lebensgefahr bei 230 V,**

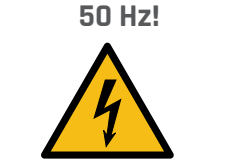

Das Gerät darf nur durch einen Fachmann geöffnet werden. Bei Nichtfunktion des Gerätes beachten Sie die Hinweise im Abschnitt "Fehlerbehebung" oder kontaktieren Sie bitte den Hersteller.

Jede Veränderung am Originalzustand des Gerätes ist nicht zulässig.

Für alle Personen- und Sachschäden, die aus nicht bestimmungsgemäßer Verwendung oder auf Grund

der Nichtbeachtung dieser Bedienungsanleitung entstehen, ist nicht der Hersteller, sondern allein der Anwender des Gerätes verantwortlich.

#### **Hersteller**

airleben GmbH Goldbacher Straße 37 99867 Gotha Tel.: 03621/51445-0 Fax: 03621/51445-219 www.airleben.de

Elektronische Geräte dürfen nicht im Hausmüll, sondern müssen gemäß den geltenden Umweltvorschriften, entsorgt werden. Schadhafte Akkus gelten als Sondermüll und müssen zur Entsorgung in den vorgesehenen Sammelstellen abgegeben werden.

### **Erklärung der verwendeten Zeichen**

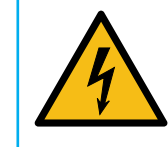

Elektro-Gefahr - Dieses Symbol warnt vor den Gefahren elektrischen Stroms und vor gefährlicher Spannung.

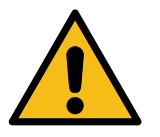

Achtung / Wichtig - Bei diesem Symbol erhalten Sie wichtige Hinweise für den sachgerechten Umgang mit der Technik.

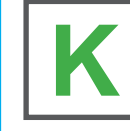

Kurzanleitung – Der schnelle Weg zur Benutzung des Luftdichtheitsprüfgerätes.

## **TECHNISCHE DATEN**

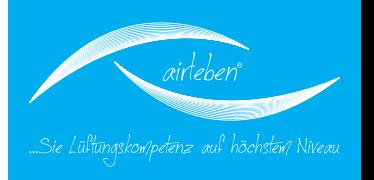

### **Technische Daten**

- 4-zeiliges beleuchtetes Display
- Spannungsversorgung: 230 V / 50 Hz
- Leistungsaufnahme: max. 1500 W
- Gewicht: ca. 12 kg
- Abmessung (L/B/H): 560 mm x 310 mm x 270 mm
- Arbeitsbereich: +5 bis +50 °C
- Lagertemperatur: -20 bis +50 °C
- Arbeitsbereich: 0,11 25 l/s; 0,40 90 m³/h
- Luftdichtheitsklassen nach DIN EN 1507: LDK A / LDK B / LDK C / LDK D
- max. Prüfdruck: +/- 2700 Pa
- Druckmessung
	- mit piezo-resistivem Halbleiter-Sensor im Messbereich -3000 bis +3000  $P<sub>0</sub>$
	- Auflösung 2 Pa
	- Gesamtfehler 1,8 % vom EW
- Volumenstrommessung
	- mit Heißfilm-Anemometer (normiert auf 1013,25 hPa und 20 °C)
	- im Messbereich 0,11 bis 36 l/s
	- Auflösung 0,01 l/s
	- Gesamtfehler +/-5 % vom MW

### **Ausstattung / Lieferumfang**

- 1 Luftdichtheitsprüfgerät airLPT113 im Alu-Koffer integriert
- 1 Transporttasche mit Tragegurt
	- 1 Netzkabel 230 V AC (Länge 2 m)
	- 1 Luftschlauch (Länge 5 m) mit Kupplungen zum Anschluss an Grundgerät und an zu prüfendes Luftleitsystem
	- 1 Schlauch zur Druckmessung (Länge 5 m) mit Kupplungen zum Anschluss an Grundgerät und an zu prüfendes Luftleitsystem
	- 1 Protokolldrucker mit integriertem Li-Ionen-Akku, Streifenbreite 57 mm
	- 1 Ladegerät für Druckerakku
	- 1 Ersatz-Papierrolle für Protokolldrucker
	- 1 Betriebsanleitung / Kalibrierprotokoll
	- 2 Schlüssel für Alu-Koffer
	- USB-Stick

## **BEDIENELEMENTE**

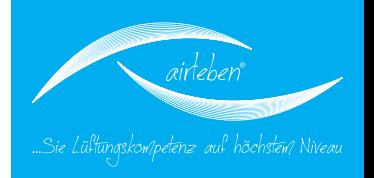

### **Bedienelemente**

- 1. Seitenklappe
- 2. Netzanschluss (Kaltgeräteanschluss)
- 3. Gerätesicherung
- 4. Netzschalter
- 5. Display
- 6. USB-Laufwerk
- 7. Luftschlauch
- 8. Überdruckluftanschluss
- 9. Unterdruckluftanschluss
- 10. Druckmessschlauch mit abnehmbarem Adapter
- 11. Druckmessanschluss
- 12. Protokolldrucker
- 13. serielle Schnittstelle (Hardwarevorrüstung für 2. Ausbaustufe, z.Z. ohne Funktion)

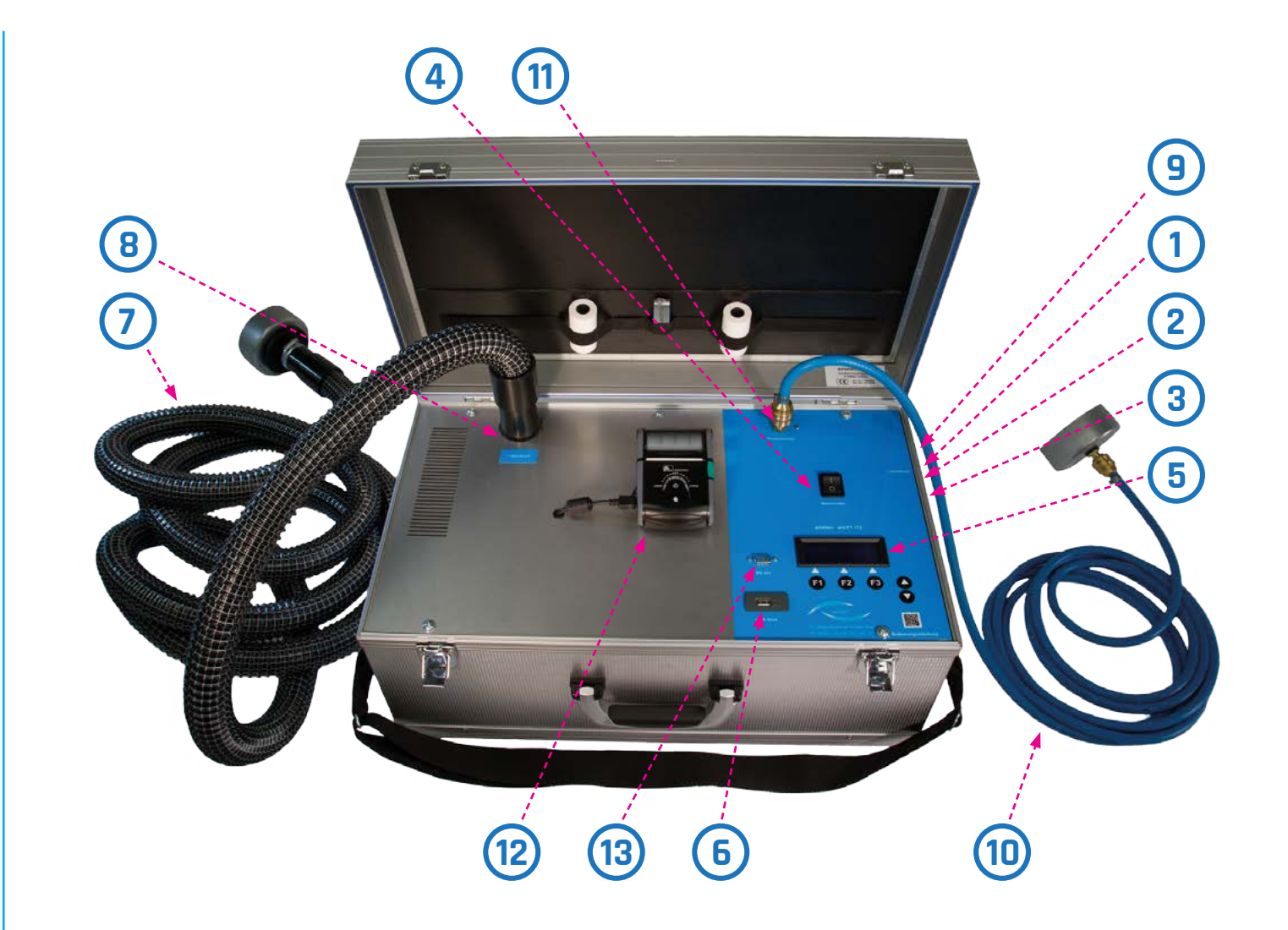

## **INBETRIEBNAHM**

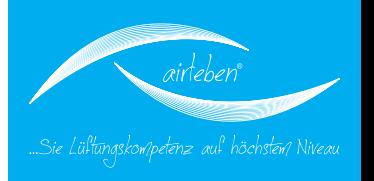

### **Inbetriebnahme**

Mit dem zugehörigen Netzanschlusskabel (Kaltgerätekabel) wird das Luftdichtheitsprüfgerät airLPT113 mit dem Stromnetz (230 V, 50 Hz) verbunden und am Netzschalter (4) eingeschaltet.

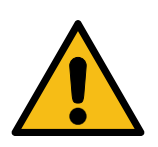

**Öffnen Sie die Seitenklappe (1) auf der rechten Geräteseite.**

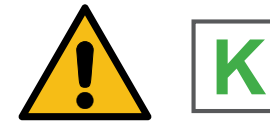

Dort befindet sich der Netzanschluss für das Kaltgerätekabel und die Gerätesicherung.

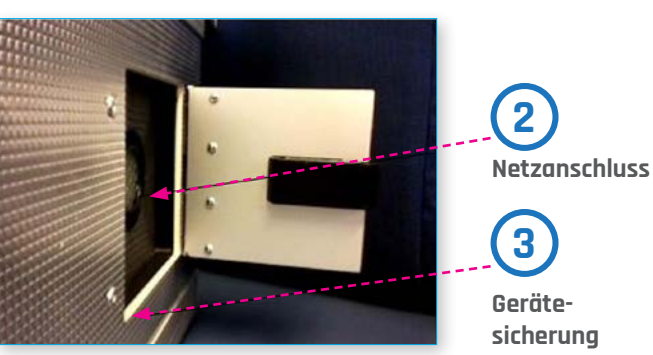

Nach dem Einschalten zeigt das Display (5) Firma, Name des Gerätes, Hard- und Software-Version und die Anzahl der seit der letzten Inspektion durchgeführten Tests an.

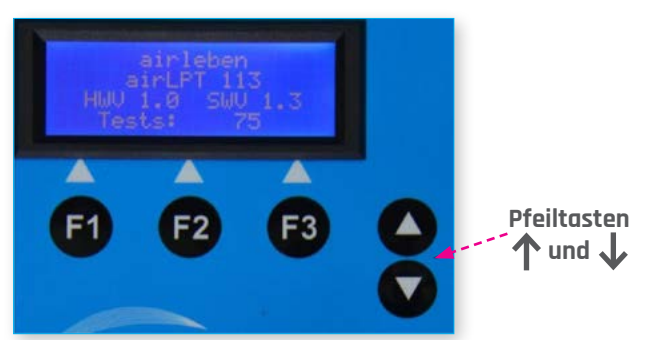

Nach drei Sekunden signalisiert das Gerät auf dem Display (5), dass interne Tests (Geräteselbsttest) durchgeführt werden.

Diese sind im Einzelnen:

- 1. Anzeigetest (nur visuell)
- 2. Test der Backup-Batterie der Echtzeituhr mit Warnhinweis, wenn Wechsel erforderlich ist
- 3. Test des Programmspeichers
- 4. Test des Parameterspeichers
- 5. Tastaturtest (eventuell klemmende Tasten)
- 6. Test des USB-Laufwerkes
- 7. Test des Strömungssensors auf Einhaltung der Signalgrenzwerte
- 8. Test des Differenzdrucksensors auf Einhaltung der Signalgrenzwerte
- 9. kurzer Anlauf des Ventilators

**<sup>7</sup>** Bedienungsanleitung | airLPT113 Version v1.0 | Stand: 24.11.2016

## **INBETRIEBNAH**

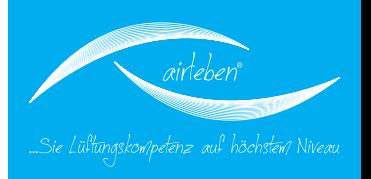

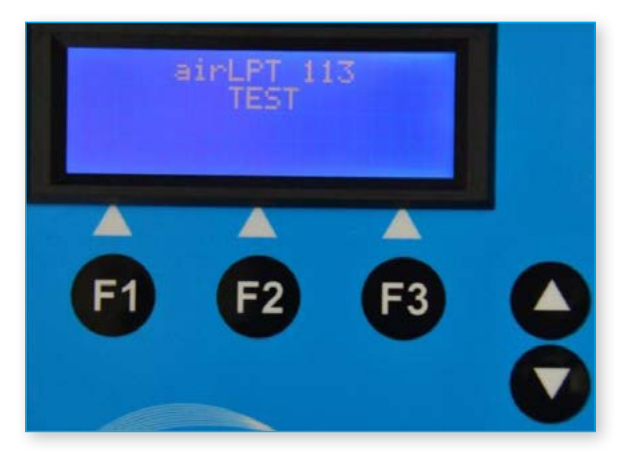

Im Anschluss daran gibt das Display (5) darüber Auskunft, ob alle internen Tests bestanden sind, oder es zeigt eine entsprechende Fehlermeldung an. Bei schwerwiegenden Fehlern (Fehler 3, 4, 5, 7, 8, 9) kann das Gerät nicht oder nur eingeschränkt genutzt werden und muss dem Service übergeben, bzw. an das Herstellwerk zwecks Reparatur eingeschickt werden. (siehe auch Abschnitt "Fehlerbehebung" auf Seite 26)

Es wird (nach dem Tastaturtest) auch ein Test des USB-Laufwerkes (6) durchgeführt, wobei egal ist, ob ein USB-Stick steckt oder nicht.

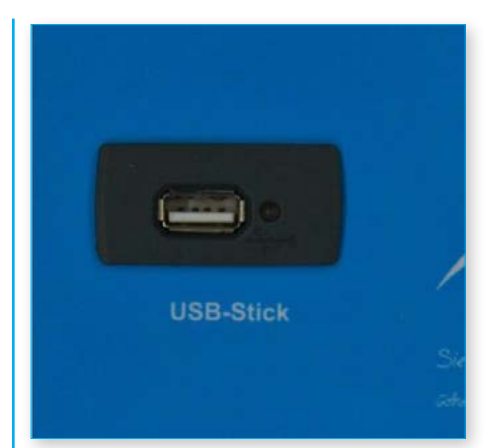

Tritt hier ein Fehler auf, so erfolgt für 3 s ein Warnhinweis auf dem Display (5). Dieser Fehler ist KEIN schwerwiegender Fehler, sodass das Gerät weiterhin betrieben werden kann, allerdings ohne die Möglichkeit, Daten auf dem USB-Stick zu lesen und zu speichern.

Der USB-Stick darf kein größeres Speichervolumen als 4 GB besitzen, damit es nicht zu Komplikationen mit der Software kommt. Wir empfehlen die Verwendung unseres mitgelieferten USB-Sticks.

## **üBERDRUCKMESSUNG**

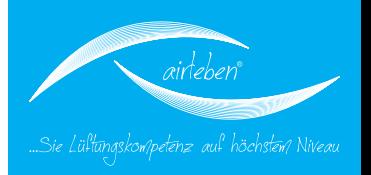

Schließen Sie den Luftschlauch (7) für eine Überdruckmessung am Überdruckluftanschluss (8) auf der Oberseite des Gerätes an.

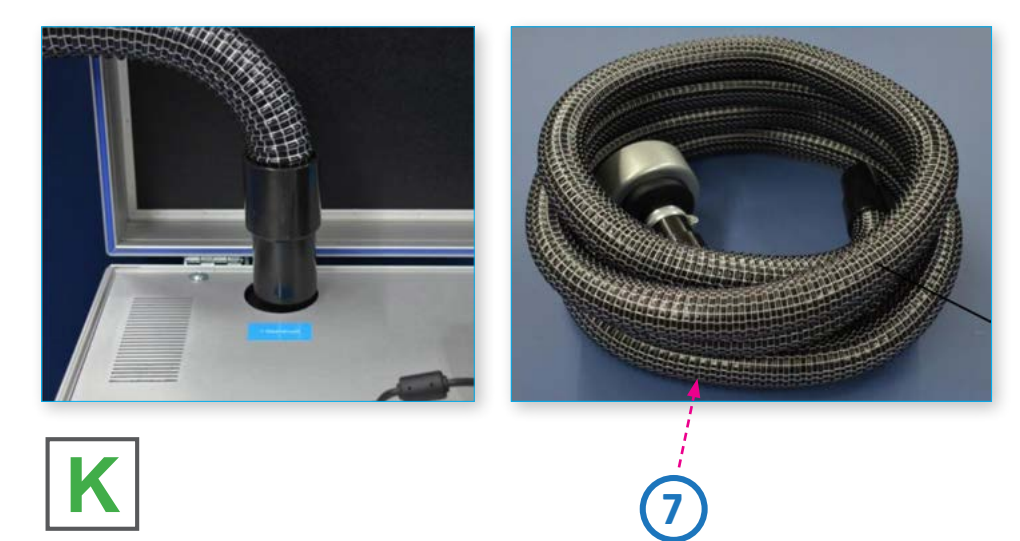

Den Druckmessschlauch (10) ebenfalls an der Oberseite des Gerätes, am Druckmessanschluss (11), anschließen. Verbinden Sie beide Schläuche mit dem zu testenden Luftleitungssystem.

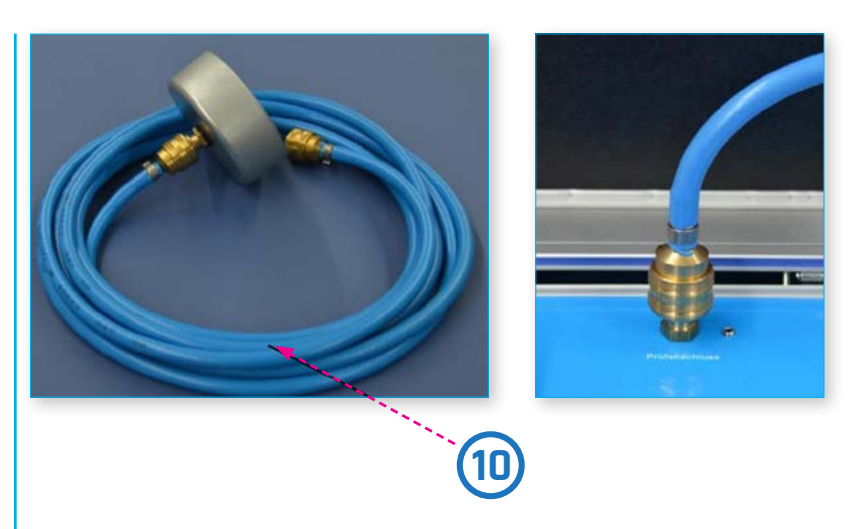

Das zu testende Luftleitungssystem muss vom Restsystem luftdicht verschlossen werden. Eine Verwendung von Folie und Klebebändern zum Verschließen der Öffnungen sollte vermieden werden, da dies meist zu großen Messfehlern führt. Es sind fachgerechte Verschlüsse der Öffnungen vorzunehmen, z. B. mit Enddeckel. Der Anschluss des Luftdichtheitsprüfgerätes erfolgt über vorbereitete Messöffnungen. Diese können z.B. Bundkragen, aber auch Revisionsöffnungen mit den entsprechenden Adaptern sein. Nach DIN EN 12599 sollte der Prüfdruck als Überdruck für Zuluftleitungen, bzw. als Unterdruck für Abluftleitungen, 200 Pa, 400 Pa oder 1000 Pa betragen und in der Mitte des mittleren Betriebsdrucks liegen.

**<sup>9</sup>** Bedienungsanleitung | airLPT113 Version v1.0 | Stand: 24.11.2016

## **UNTERDRUCKMESSUNG**

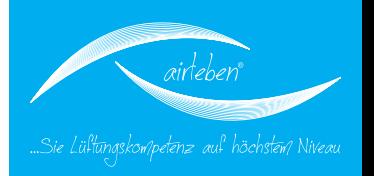

Schließen Sie den Luftschlauch (7) für eine Unterdruckmessung am Unterdruckluftanschluss (9) auf der rechten Seite des Gerätes an.

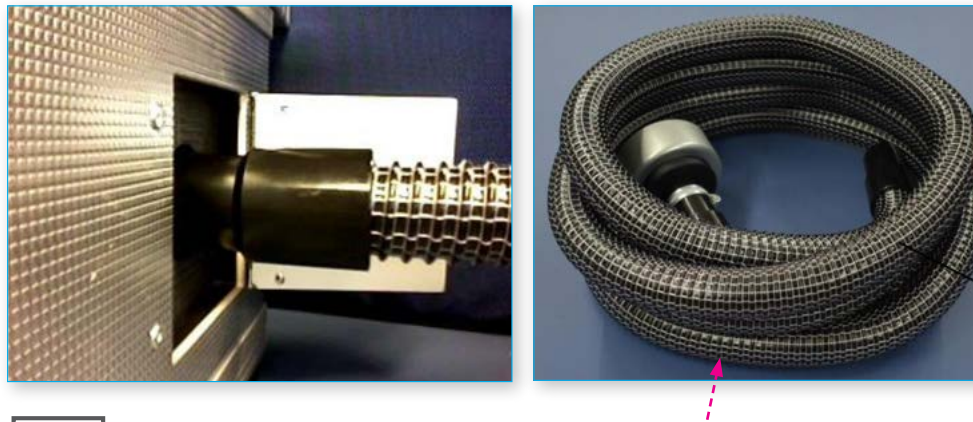

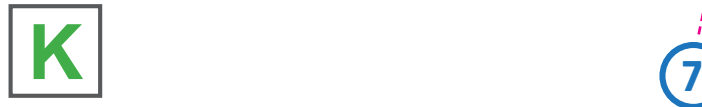

Den Druckmessschlauch (10) an der Oberseite des Gerätes, am Druckmessanschluss (11), anschließen. Verbinden Sie beide Schläuche mit dem zu testenden Luftleitungssystem.

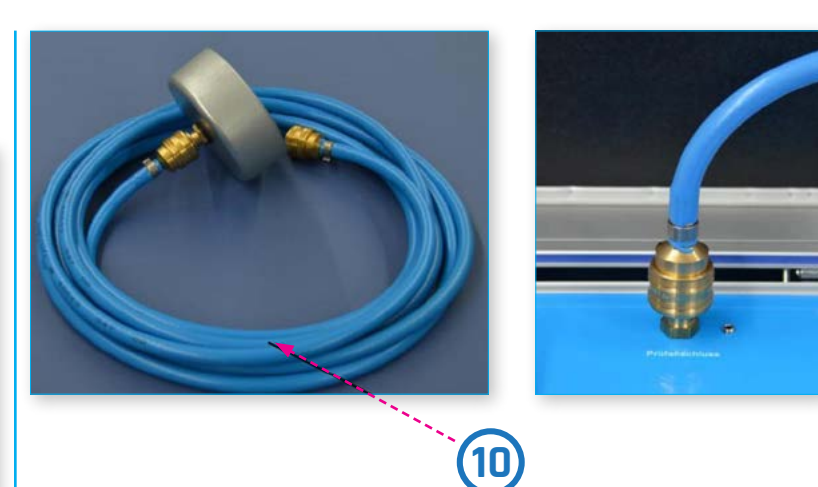

Das zu testende Luftleitungssystem muss vom Restsystem luftdicht verschlossen werden. Eine Verwendung von Folie und Klebebändern zum Verschließen der Öffnungen sollte vermieden werden, da dies meist zu großen Messfehlern führt. Es sind fachgerechte Verschlüsse der Öffnungen vorzunehmen, z. B. mit Enddeckel. Der Anschluss des Luftdichtheitsprüfgerätes erfolgt über vorbereitete Messöffnungen. Diese können z.B. Bundkragen, aber auch Revisionsöffnungen mit den entsprechenden Adaptern sein. Nach DIN EN 12599 sollte der Prüfdruck als Überdruck für Zuluftleitungen, bzw. als Unterdruck für Abluftleitungen, 200 Pa, 400 Pa oder 1000 Pa betragen und in der Mitte des mittleren Betriebsdrucks liegen.

**<sup>10</sup>** Bedienungsanleitung | airLPT113 Version v1.0 | Stand: 24.11.2016

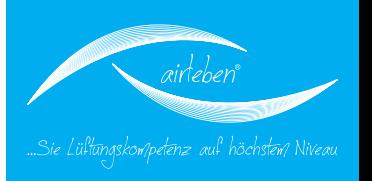

### **Hauptmenü**

Nach erfolgreich bestandenen Geräteselbsttests wird das Hauptmenü angezeigt. Auf der Anzeige werden die möglichen Betriebsmodi

- Prüfmodus automatisch
- Prüfmodus manuell
- Lecksuch-Modus
- Setup-Modus

zur Auswahl angeboten. Das beim vorhergehenden Betrieb des Gerätes genutzte Menü ist durch einen Pfeil gekennzeichnet. Soll dieses wiederum genutzt werden, so genügt die Betätigung der ENTER-Taste. Ansonsten kann durch die Pfeiltasten $\bm{\uparrow}$ und $\bm{\downarrow}$ ein anderes Menü ausgewählt werden.

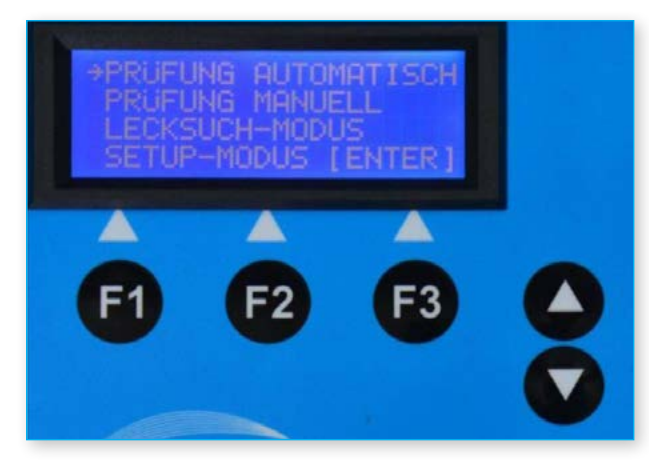

### **Prüfmodus automatisch**

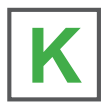

Auf der Anzeige werden die gespeicherten Eingangsparameter der vorhergegangenen Prüfung angezeigt, und zwar

- in Zeile 1 die Luftdichtheitsklasse A, B, C oder D
- in Zeile 2 der Prüfdruck, vorzeichenbehaftet
- in Zeile 3 die Luftleitungsoberfläche

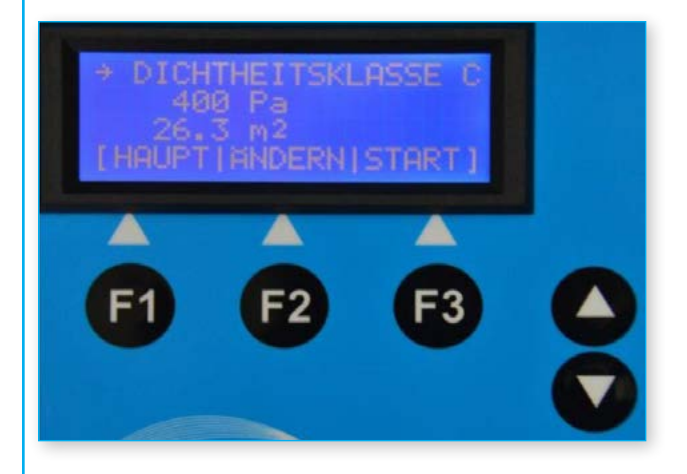

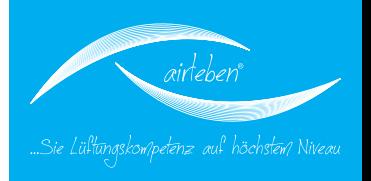

Die Tasten haben in diesem Menü folgende Beschriftung und Bedeutung:

- F1 HAUPT Rücksprung ins Hauptmenü<br>F2 ÄNDERN Sprung in Untermenüs zur Är
- Sprung in Untermenüs zur Änderung der Parameter "Dichtheitsklasse", "Prüfdruck" und "Oberfläche". Ein Pfeil in der jeweiligen Zeile zeigt an, in welches Menü gesprungen wird. Der Pfeil lässt sich vertikal durch die Pfeiltasten $\bm{\uparrow}$  und  $\bm{\downarrow}$  verschieben. F3 - START Start der Prüfung
- 

Da die Eingangsparameter der vorherigen Prüfung gespeichert sind, reicht also der Druck auf die START-Taste (F3), wenn eine Prüfung wiederholt werden soll.

Im Untermenü DICHTHEITSKLASSE

kann zwischen den Dichtheitsklassen A, B, C oder D gewählt werden.

F2 - ÄNDERN Änderung des Parameter "Dichtheitsklasse"

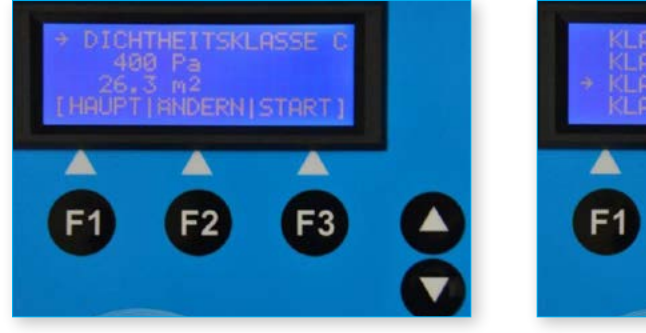

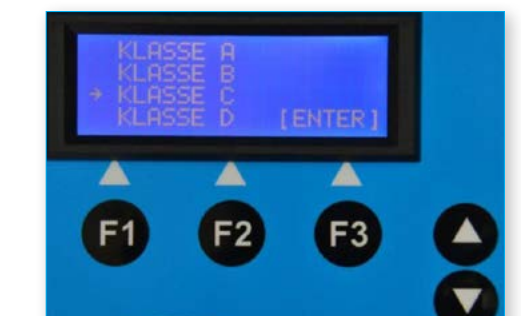

Im Untermenü PRÜFDRUCK

kann mittels der Pfeiltasten  $\bigwedge$  und  $\bigcup$  der Prüfdruck in den Grenzen –3000 bis +3000 Pa in 10 Pa-Schritten eingestellt werden. Werden die Pfeiltasten länger als 1,5 s festgehalten, so erfolgt eine schnelle Veränderung des Druckwertes.

F2 – ÄNDERN Änderung des Parameter "Prüfdruck"

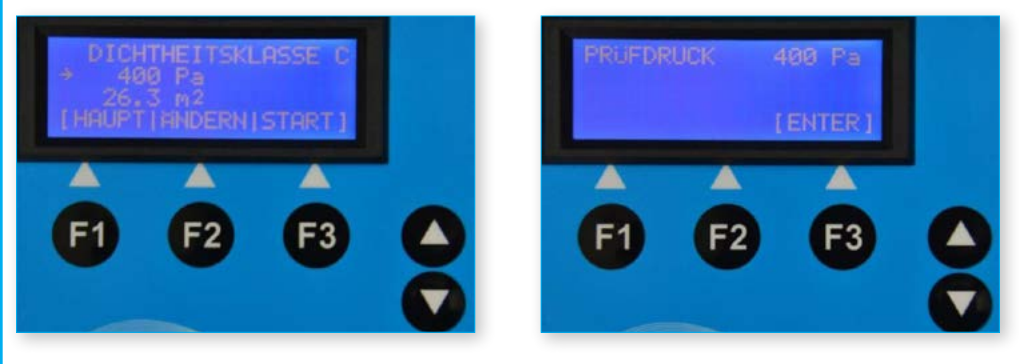

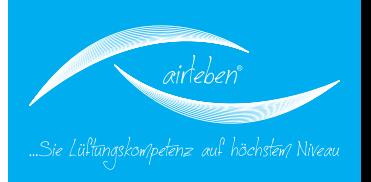

#### Im Untermenü OBERFLÄCHE

kann mittels der Pfeiltasten Dund D die Oberfläche zwischen 3 und 300 m<sup>2</sup> in 0,1 m2 -Schritten eingestellt werden. Werden die Pfeiltasten länger als 1,5 s festgehalten, so erfolgt eine schnelle Veränderung des Wertes der Oberfläche.

#### F2 – ÄNDERN Änderung des Parameter "Oberfläche".

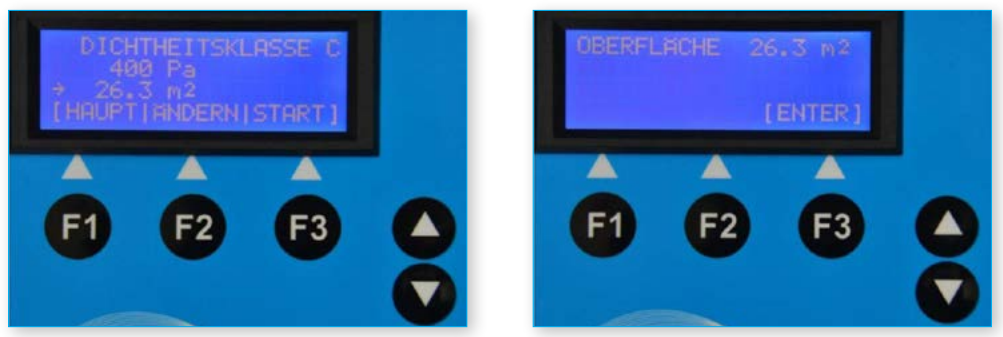

Nach Druck auf die START-Taste (F3) beginnt die Prüfung. Der aktuelle Druck in Pa und der Volumenstrom in l/s (mit zwei Nachkommastellen) werden ständig angezeigt. Die Automatik regelt den Druck auf den vorgegebenen Prüfdruck ein. Sobald dieser auf +/- 5 % genau anliegt, startet die eigentliche Messzeit, welche 5 min beträgt. Ein Zähler gibt Auskunft über die noch verbleibende Messdauer. Dieser Zähler wird angehalten, falls der Prüfdruck den o.g. Toleranzbereich während der Prüfung einmal verlassen sollte.

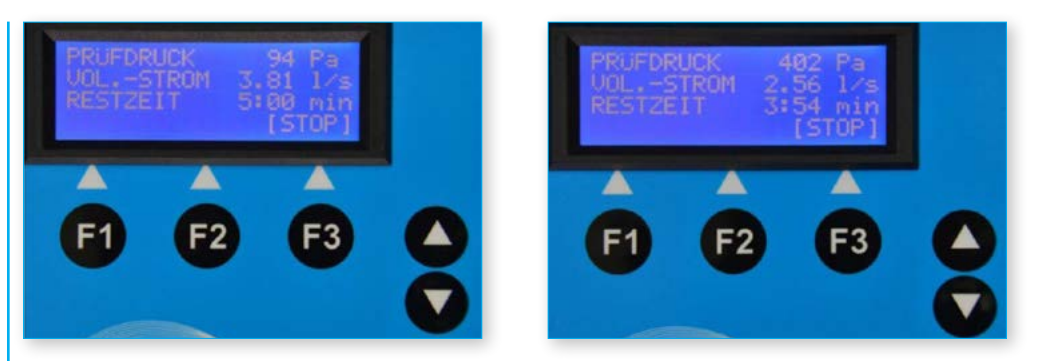

Mittels der Taste STOP (F3) kann die automatische Prüfung vorzeitig beendet werden. Es erfolgt dann eine Auswertung über die bis zu diesem Zeitpunkt abgelaufene Messdauer. Jedoch wird keine Aussage darüber gemacht, ob die Prüfung bestanden wurde, da diese nicht normkonform über eine Zeitdauer von 5 min durchgeführt wurde (siehe EN 1507:2006 Abschnitt 5.22).

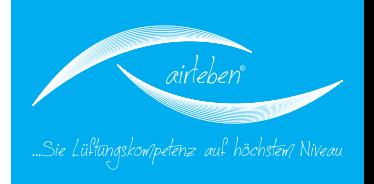

Sollte das Leckvolumen beim eingestellten Prüfdruck über 36,0 l/s liegen, so wird die Messung mit folgender Fehlermeldung abgebrochen: Nach Ablauf der Prüfzeit zeigt das Display (5) folgende Daten:

#### VOLUMENSTROM ZU GROSS! BITTE PRÜFDRUCK VERRINGERN!

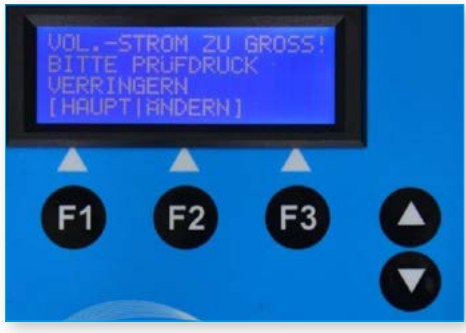

Sollte das Leckvolumen beim eingestellten Prüfdruck unter der unteren Messgrenze von 0,11 l/s liegen, so wird die Messung mit folgender Fehlermeldung abgebrochen:

#### VOLUMENSTROM ZU KLEIN! BITTE PRÜFDRUCK VERGRÖSSERN!

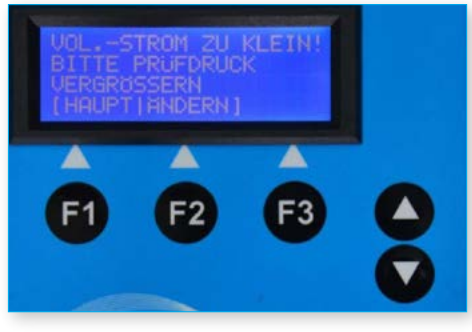

**14** Bedienungsanleitung | airLPT113 Version v1.0 | Stand: 24.11.2016

- Durchschnittlicher Prüfdruck [Pa]
- Durchschnittlicher Volumenstrom, d.h. Leckvolumen [l/s]
- maximal zulässiger Volumenstrom (Leckvolumen) gemäß Klasse und Oberfläche [l/s]
- Prüfung bestanden oder nicht bestanden

Wurde die Prüfung nicht bestanden, so wird die gesamte Zeile ("NICHT bestanden") blinkend dargestellt, d.h. die Darstellung ändert sich periodisch.

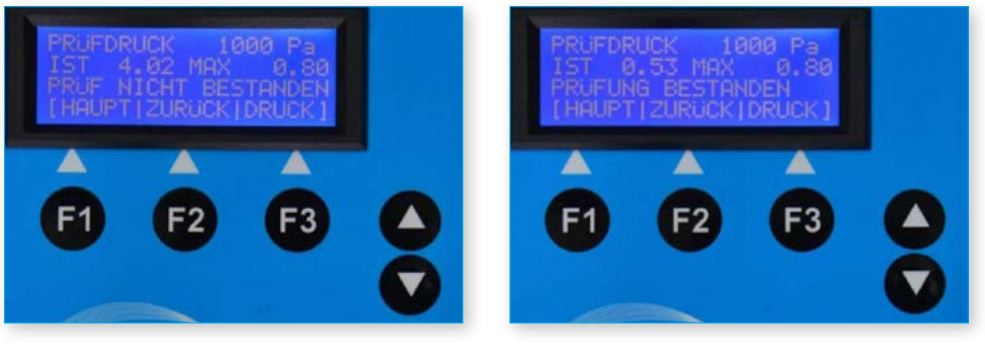

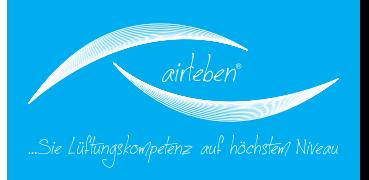

Nach Beendigung der Prüfung haben die Tasten folgende Funktion:

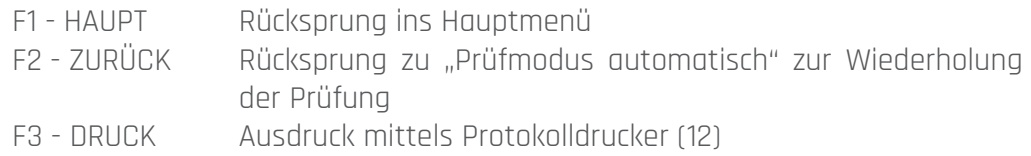

Nach einer weiteren Tastenbetätigung erfolgt dann der Ausdruck der Messwerte und des Prüfergebnisses.

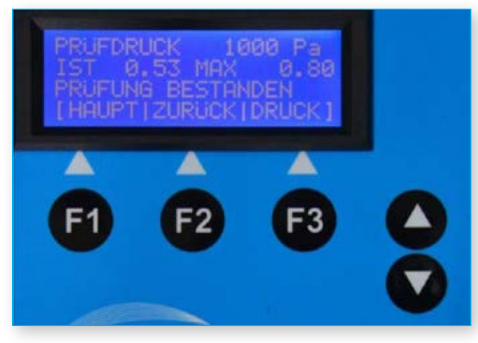

Der Ausdruck des Protokolls kann beliebig oft aus diesem Menü heraus wiederholt werden. Sollte der Drucker nicht eingeschaltet sein, erfolgt auf dem Display (5) bei Start der Druckfunktion die Fehlermeldung "Drucker nicht bereit, bitte einschalten". Nach Einschalten des Druckers kann dann erneut die Taste "DRUCK" (F3) betätigt werden. **K**

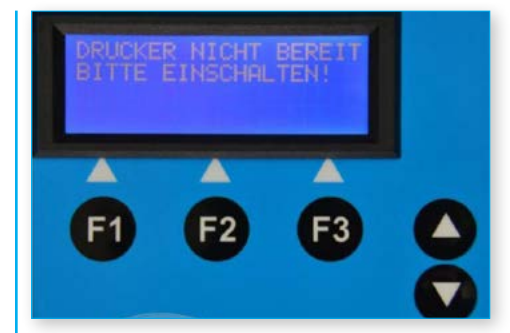

Befindet sich bei Start des Druckvorgangs der mitgelieferte USB-Stick in dem zugehörigen Laufwerk (6), so wird der Protokollausdruck parallel als Textdatei auf den USB-Stick geschrieben. Der Dateiname besteht aus den Buchstaben LPT und der 5stelligen Testnummer, z.B. "LPT00123.TXT". Datum und Uhrzeit des Anlegens der Datei werden gespeichert und werden sichtbar, wenn die Dateien z.B. im WINDOWS-Explorer aufgelistet werden. Diese Datei wird nur einmal auf den USB-Stick geschrieben, unabhängig davon, wie oft das Papierprotokoll ausgedruckt wird.

## **PROTOKOLL**

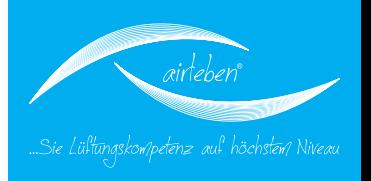

### **Inhalt des Protokollausdrucks Ausdruck**

Der Protokollausdruck erfolgt je nach eingestellter Sprache in Deutsch oder Englisch (hier in Deutsch dargestellt).

Protokoll-Kopf

Er beinhaltet sieben durch den Anwender frei konfigurierbare Zeilen mit je 32 Zeichen zur Darstellung von Firmendaten. Zur Konfigurierung dieser Zeilen siehe Abschnitt "Protokollkopf eingeben".

"LUFTDICHTHEITSPRÜFUNG"

"airleben airLPT113" ; "HW-Version 1.0" ; "SW-Version 1.0"

Fortlaufende Test-Nummerierung seit letzter Inspektion

Datum

Uhrzeit

"Luftdichtheitstest an Luftleitungen in Übereinstimmung mit den Normen EN 12237, EN 1507 und EN 12599"

"Testobjekt-Informationen"

- Betriebsart manuell oder automatisch
- gewählte Luftdichtheitsklasse, eingegebener Prüfdruck [Pa]
- eingegebene Oberfläche [m<sup>2</sup>]
- tatsächlich erreichter Durchschnittsdruck [Pa]
- Messdauer, bei der der Prüfdruck im Toleranzfenster lag [sec]
- durchschnittliches Leckluftvolumen [l/s]
- maximal zulässiges Leckluftvolumen beim
- gegebenen Prüfdruck und gegebener Oberfläche
- in Klasse A, B, C und D [l/s]

wenn Messdauer >= 5 min:

"Prüfung bestanden" oder "Prüfung NICHT bestanden" diese Zeile wird in doppelter Schriftgröße gedruckt.

wenn Messdauer < 5min:

"Keine Bewertung nach EN 1507 möglich, da Messdauer < 5min"

Das maximale Leckagevolumen für die vier Luftdichtheitsklassen wird dargestellt.

Unterschrift des Prüfers Unterschrift des Auftraggebers

airleben GmbH Goldbacher Straße 37 99867 Gotha Tel: +49 3621/51445-0 Fax: +49 3621/51445-219 www.airleben.de LUFTDICHTHEITSPRÜFUNG airleben airLPT113 HW-Version 1 0 SW-Version 1.1  $Test - Nr : 43$ 29.04.2014  $08:39$ Luftdichtheitstest an Luftleitungen in Übereinstimmung mit den Normen FN 12237. FN 1507 und EN 12599. Testobiekt-Informationen Prüfung automatisch Luftdichtheitsklasse: C Prüflings-Oberfläche: 60,6 m<sup>2</sup> SOLL-Prüfdruck: - 1000 Pa durchschn. Prüfdruck: -1001 Pa Messdauer: 300 sec durchschn. Leckvolumen: 6,40 1/s zulässig. Leckvolumen: 16.21 l/s Prüfung **BESTANDEN** LDK A: 145, 92 1/s LDK B: 48.64 1/s LDK C: 16.21 1/s LDK D: 5.40 1/s Unterschrift Prüfer Unterschrift Auftraggeber

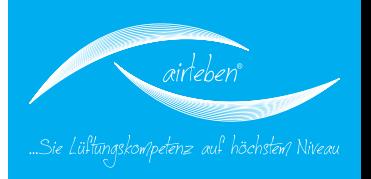

### **Prüfmodus manuell**

Dieser entspricht dem automatischen Prüfmodus mit der Ausnahme, dass

1. der Prüfdruck durch Änderung der Ventilator-Drehzahl manuell auf den eingegebenen Sollwert eingeregelt werden muss

2. Messungen auch über die Zeitbegrenzung von 5 min hinaus möglich sind.

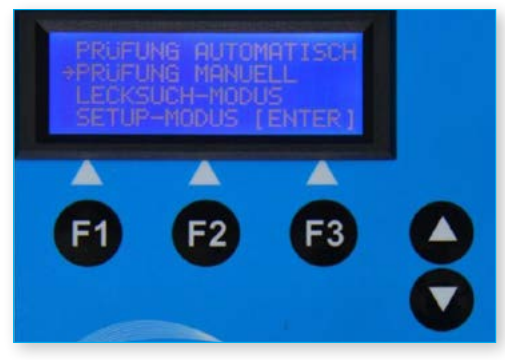

Nach Betätigung der Starttaste (F3) läuft der Ventilator nicht automatisch an, sondern er muss mittels der Pfeiltasten  $\bigcap$ und  $\bigcup$  auf eine Drehzahl einreguliert werden, bei der der voreingestellte Prüfdruck in den Grenzen +/- 5 % eingehalten wird. Werden die Pfeiltasten länger als 1,5 s festgehalten, so erfolgt eine schnelle Veränderung der Ventilator-Drehzahl.

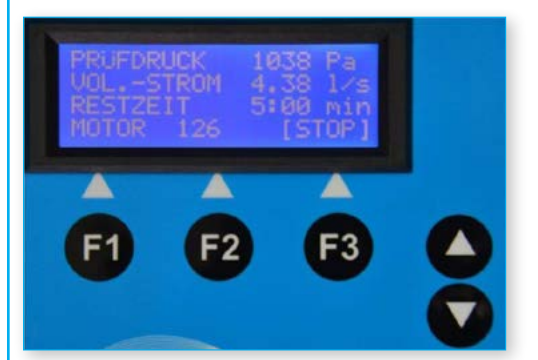

Der aktuelle Druck in Pa und der Volumenstrom in l/s (mit zwei Nachkommastellen) werden ständig angezeigt. Außerdem erscheint im Display (5) ein Zahlenwert zwischen 0 (Drehzahl =0) und 2180 (Drehzahl maximal) zur Orientierung, mit welcher Drehzahl der Ventilator läuft. Immer, wenn der Prüfdruck sich im Toleranzfenster befindet, zählt ein Countdown-Zähler von 5 Minuten bis 0. Danach kann jedoch die Prüfung noch beliebig lange fortgeführt werden. Mittels der Taste STOP (F3) wird die Messung beendet.

Zur Bewertung wird der Durchschnitt der Messwerte aus der gesamten Messzeit herangezogen. Beträgt die Messzeit, in der der Prüfdruck im Toleranzband lag, jedoch weniger als 5 min, so erfolgt, wie auch bei der automatischen Messung, keine Aussage darüber, ob die Prüfung bestanden wurde, da diese nicht normkonform über eine Zeitdauer von 5 min durchgeführt wurde.

Beim manuellen Prüfmodus gibt es die gleichen Möglichkeiten zur Protokollierung der Prüfung wie beim Automatik-Modus. (siehe auch Seite 15)

## **LECKSUCH-MODUS**

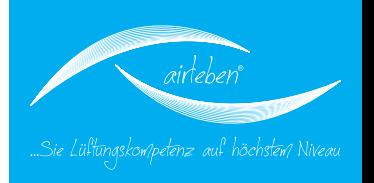

### **Lecksuch-Modus**

Dieser Modus dient dazu, das Luftleitsystem über eine bestimmte Zeitspanne mit einem konstanten Druck zu beaufschlagen, um in dieser Zeit eventuelle Lecks zu suchen.

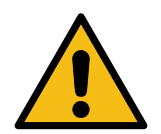

**Es findet keine Volumenstrommessung und –anzeige statt.**

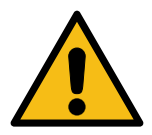

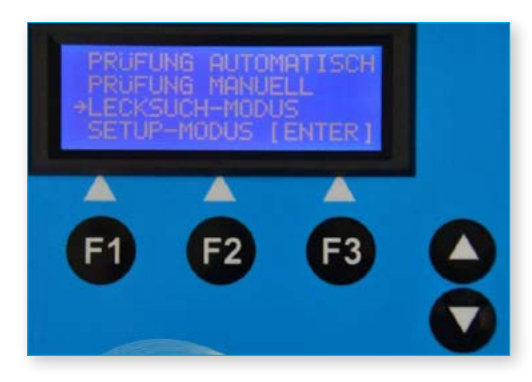

Nach Anwahl dieses Modus werden auf der Anzeige die gespeicherten Parameter der vorherigen Nutzung des Lecksuch-Modus angezeigt, und zwar

in Zeile 1 - der Prüfdruck in Zeile 2 - die Zeitdauer der Prüfung.

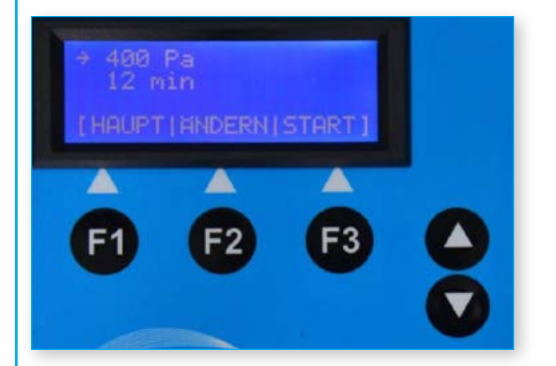

Die Tasten haben folgende Beschriftung und Bedeutung:

- F1 HAUPT Rücksprung ins Hauptmenü
- F2 ÄNDERN Sprung in die Untermenüs zur Änderung der Parameter Prüfdruck und Zeitdauer. Ein Pfeil in der jeweiligen Zeile zeigt an, in welches Menü gesprungen wird. Der Pfeil lässt sich vertikal durch die Pfeiltasten **t**und *v*erschieben

## **LECKSUCH-MODUS**

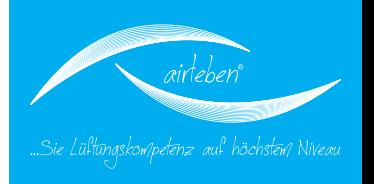

#### Im Untermenü PRÜFDRUCK

kann mittels der Pfeiltasten $\bigwedge$ und $\bigcup$  der Prüfdruck in den Grenzen 10 bis 500 Pa in 10 Pa-Schritten eingestellt werden (die Druckvorgabe beim allerersten Aufruf dieses Modus ist 200 Pa). Werden die Pfeiltasten länger als 1,5 s festgehalten, so erfolgt eine schnelle Veränderung des Druckwertes.

F2 – ÄNDERN Änderung des Parameter "Druck"

#### Im Untermenü ZEITDAUER

kann mittels der Pfeiltasten  $\uparrow$  und  $\downarrow$  eine Prüfzeit von 1 bis 30 min in 1 min-Schritten eingestellt werden (die Zeitvorgabe beim allerersten Aufruf dieses Modus ist 15 min). Werden die Pfeiltasten länger als 1,5 s festgehalten, so erfolgt eine schnelle Veränderung des Zeitwertes.

F2 – ÄNDERN Änderung des Parameter "Zeit"

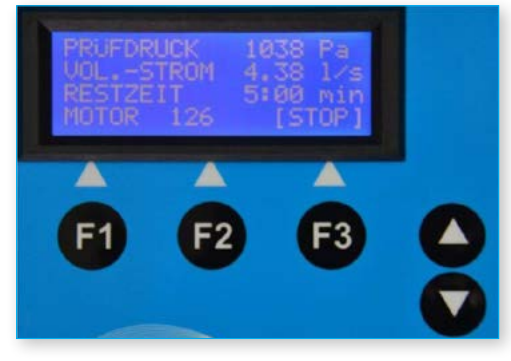

Nach Druck auf die START-Taste (F3) beginnt der Lecksuch-Modus. Ständig wird der aktuelle Druck in Pa und die noch verbleibende Zeit angezeigt. Das Gerät schaltet nach Ablauf der Zeit den Ventilator aus. Mittels der Taste STOP (F3) kann dieser Modus auch vorher beendet werden.

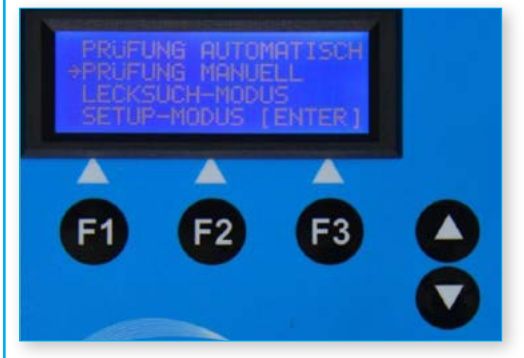

## **SETUP-MODUS**

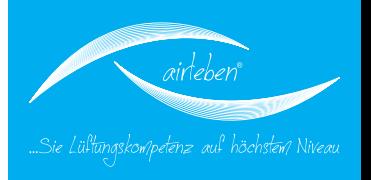

### **Setup-Modus**

In diesem Menü gibt es folgende Untermenüs:

Uhr stellen Protokollkopf eingeben Sprachauswahl

Die Anwahl erfolgt wie beim Hauptmenü mit den Pfeiltasten.

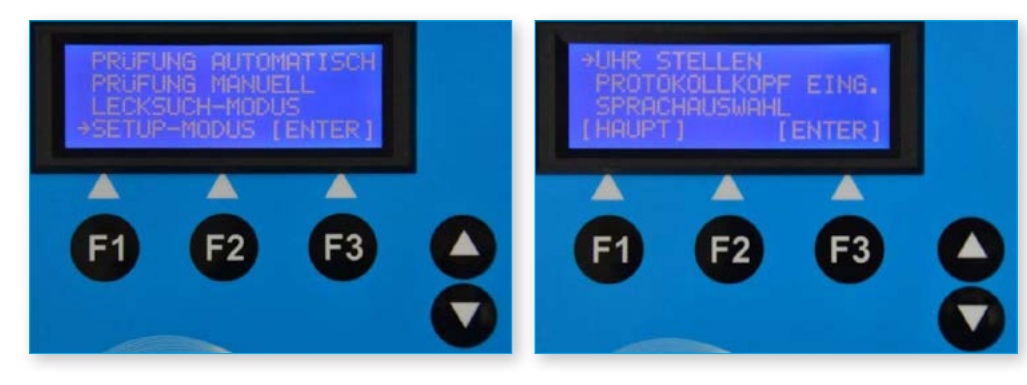

### **Uhr stellen**

Hier lässt sich die integrierte Echtzeituhr stellen.

Editiert wird jeweils Tag, Monat und Jahr (zweistellig) sowie Stunde und Minute (zweistellig). Dabei dienen die Pfeiltasten  $\bigwedge$ und $\bigcup$ dem Hoch- und Herunterzählen der Parameter. Mit Betätigung der Taste OK wird die Uhr sekundengenau zur eingegebenen Minute gestartet und ins Hauptmenü zurück verzweigt.

Entsprechend der ausgewählten Sprache haben Datum und Uhrzeit folgendes Format:

**Deutsch:** xx.xx.xxxx (Tag, Monat, Jahr) xx:xx (Stunden, Minuten, 24h-Anzeige)

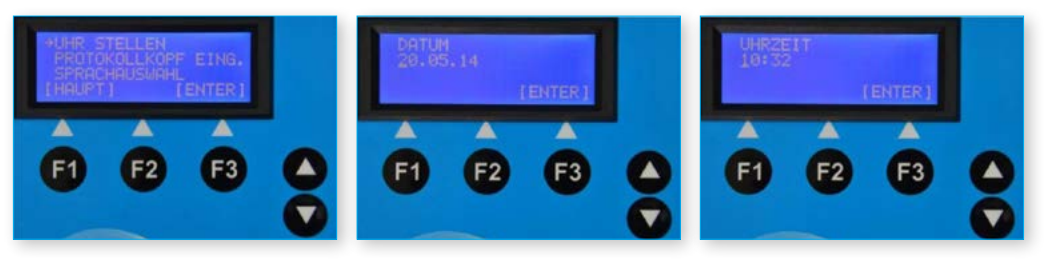

#### **Englisch**: xx/xx/xxxx (Tag, Monat, Jahr)

xx:xx (Stunden, Minuten, 12h-Anzeige mit nachgestelltem AM bzw. PM)

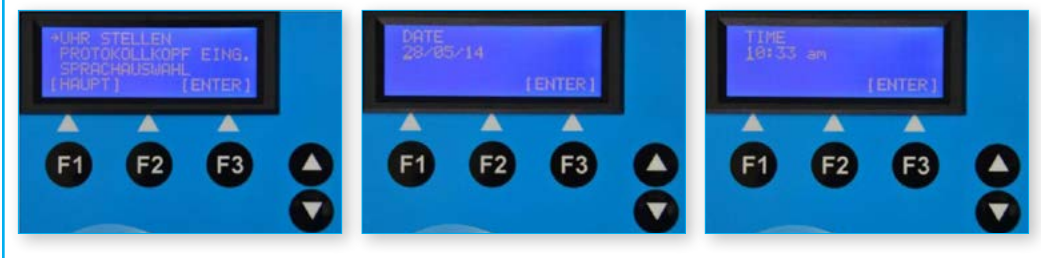

## **PROTOKOLLKOPF**

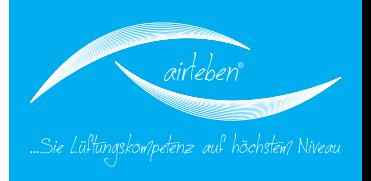

### **Protokollkopf eingeben**

Der Kopf des Druckprotokolls besteht aus sieben Zeilen zu je 32 Zeichen und kann zur Darstellung des Firmennamens und der Firmenadresse dienen. Wenn das Gerät vom Hersteller an den Kunden ausgeliefert wird, sind diese Zeilen noch leer.

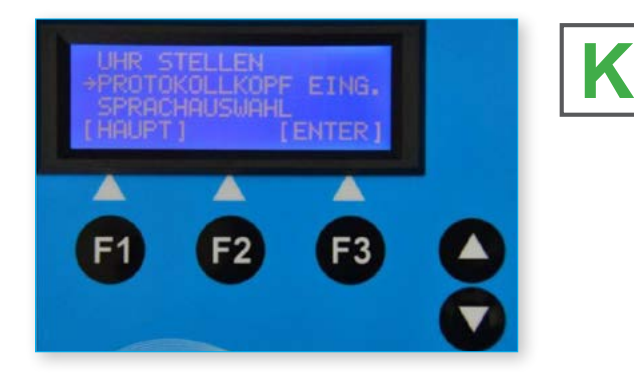

Der Kunde kann den Protokollkopf auf einfache Weise wie folgt konfigurieren: Mittels des WINDOWS-Texteditors wird am PC eine Nur-Text-Datei mit dem Namen "KOPF.TXT" erstellt. Zu beachten ist, dass diese nur 7 Zeilen zu je 32 Zeichen enthält. Darüber hinausgehende Zeichen und Zeilen werden ignoriert. Diese Datei wird auf einen USB-Stick kopiert. Der USB-Stick muss nicht leer sein, d.h. er kann weitere Daten enthalten. Jedoch darf er kein größeres Speichervolumen als 4 GB besitzen, damit es nicht zu Komplikationen mit der Software kommt. Die Datei "KOPF.TXT" sollte im Wurzelverzeichnis stehen. Am airLPT113 wird der Menüpunkt "Protokollkopf eingeben" aufgerufen. Der Bediener wird anschließend dazu aufgefordert, den USB-Stick in das USB-Laufwerk (6) auf der Oberseite des Gerätes zu stecken.

## **PROTOKOLLKOPF**

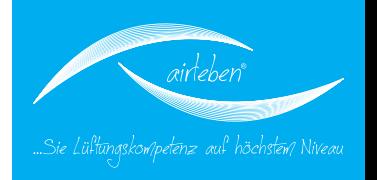

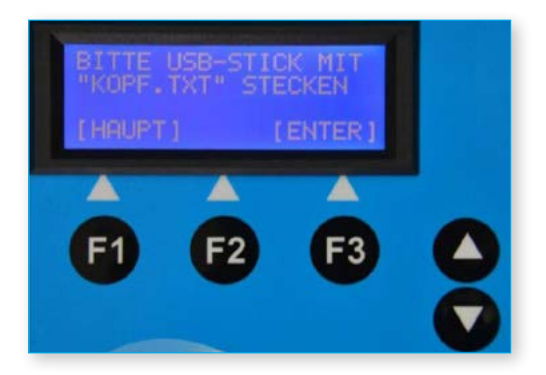

Die Datei wird übertragen und der Protokollkopf dauerhaft im Gerät gespeichert. Wenn der Vorgang erfolgreich abgeschlossen ist, was nur wenige Sekunden dauert, so wird der Bediener darüber informiert.

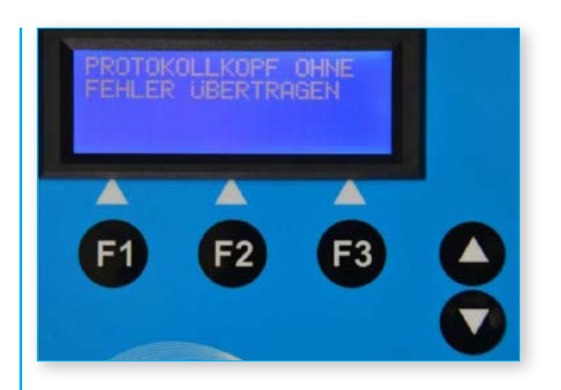

Anderenfalls erscheint eine Fehlermeldung (z.B. wenn die Datei KOPF.TXT nicht auf dem USB-Stick gefunden wurde).

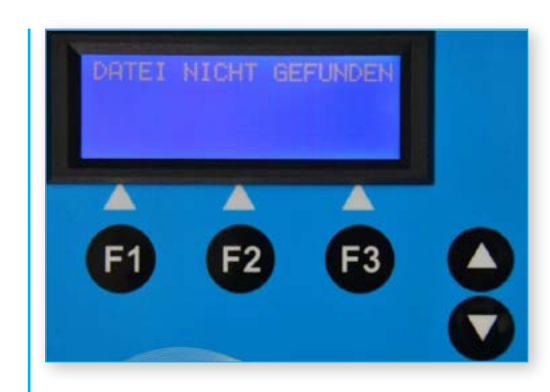

## **SETUP-MODUS**

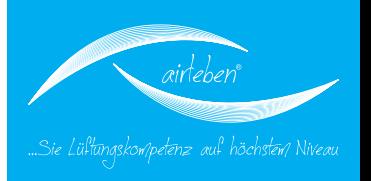

### **Sprachauswahl**

Dieses Menü dient der Wahl der Sprache auf dem Display (5) und auf dem Papierausdruck des Protokolldruckers (12). Es kann zwischen Deutsch und Englisch gewählt werden. Mit der Wahl der Sprache ändert sich auch automatisch das Format der Datums- und Uhrzeitangabe.

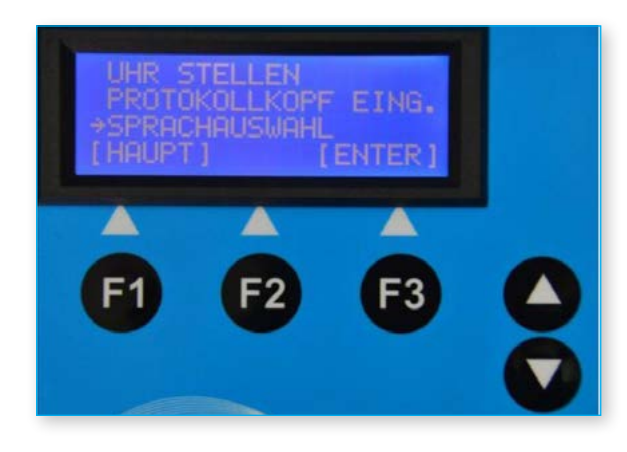

### **Protokolldrucker**

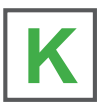

Am airLPT113 ist ein Protokolldrucker (12) fest installiert. Beachten Sie, dass das Datenkabel (16) auf der linken Seite des Druckers angeschlossen ist. Nach dem Einschalten (19) erfolgt ein Kontrollton und die LED Anzeige (14) gibt Auskunft über den Akkuladestand. Ist der Ladezustand der Akkus nicht ausreichend, kann dazu das mitgelieferte Ladegerät an der linken Seite des Druckers (15) angeschlossen werden. Zum Wechsel der Papierrolle öffnen Sie, durch Drücken der Taste (18) an der Oberseite des Druckers, die Rollenabdeckung (17).

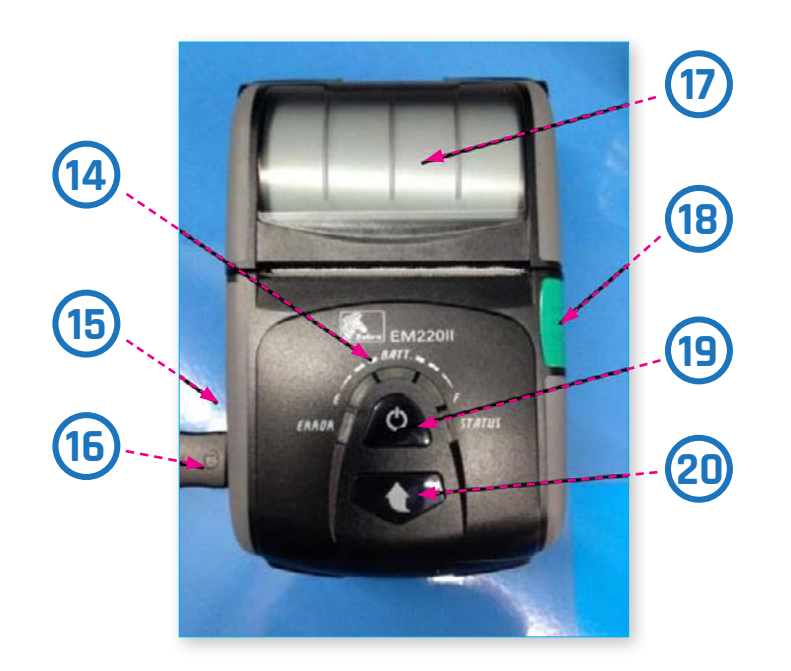

Mit der Pfeiltaste (20) ist ein manueller Papiervorschub möglich.

## **WARTUNG & GEWäHRLEISTUNG**

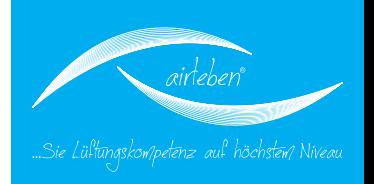

### **Wartungsinterval**

Das Luftdichtheitsprüfgerät airLPT113 wird im Herstellwerk geprüft und einer Qualitätskontrolle unterzogen. Dies wird mit einem Kalibrierungsprotokoll dokumentiert. Allen Geräten ist ein entsprechendes Protokoll beigelegt.

Das Gerät sollte einmal jährlich beim Hersteller auf seine volle Funktionsfähigkeit und die Messgenauigkeit überprüft werden. Dazu können Sie das Luftdichtheitsprüfgerät (mit Schläuchen) an folgende Adresse senden:

airleben GmbH Goldbacher Straße 37 99867 Gotha Tel.: +49 (0) 3621 51445-0 Fax: +49 (0) 3621 51445-219

Die Kalibrierung im Herstellerwerk dauert ca. 1-2 Wochen.

### **Gewährleistung**

Die Gewährleistungszeit beträgt ein Jahr (12 Monate) ab Verkaufsdatum und setzt eine sachgerechte, fachgerechte und bestimmungsgemäße Anwendung des Gerätes voraus. Ausgenommen von der Gewährleistung sind Verschleißteile (wie Schläuche, Adapter), Verbrauchsmaterialien (wie z.B. Papierrollen) und die Kosten für Verpackung und Transport. Diese Gewährleistung erlischt, wenn Reparaturen von Dritter, nicht autorisierter, Stelle an dem Gerät vorgenommen wurden.

## **KONFORMITäTSERKLäRUNG**

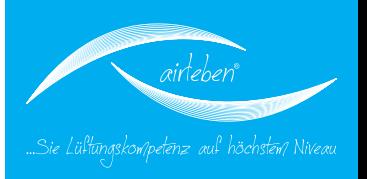

### **Konformitätserklärung**

Die Firma:

airleben GmbH Goldbacher Straße 37 99867 Gotha Tel.: 03621/51445-0 Fax: 03621/51445-219

erklärt, dass das Produkt Luftdichtheitsprüfgerät airLPT113 auf Grundlage unabhängiger Messungen den wesentlichen Schutzanforderungen entspricht, die in den Richtlinien des Rates zur Angleichung der Rechtsvorschriften der Mitgliedsstaaten der EU über die elektromagnetische Verträglichkeit 2004/108/EG festgelegt sind. Zur Beurteilung der elektromagnetischen Verträglichkeit wurden folgende Normen herangezogen:

DIN EN 61326-1:2013 EN 55011:2009 EN 61000-3-2:2006 EN 61000-3-3:2008

CE-Zeichen am Gerät angebracht

Gotha, 17.04.2014 Bernd Neupert, Geschäftsführer

## **FEHLERBEHEBUNG**

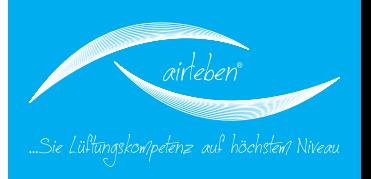

### **Fehlerbehebung**

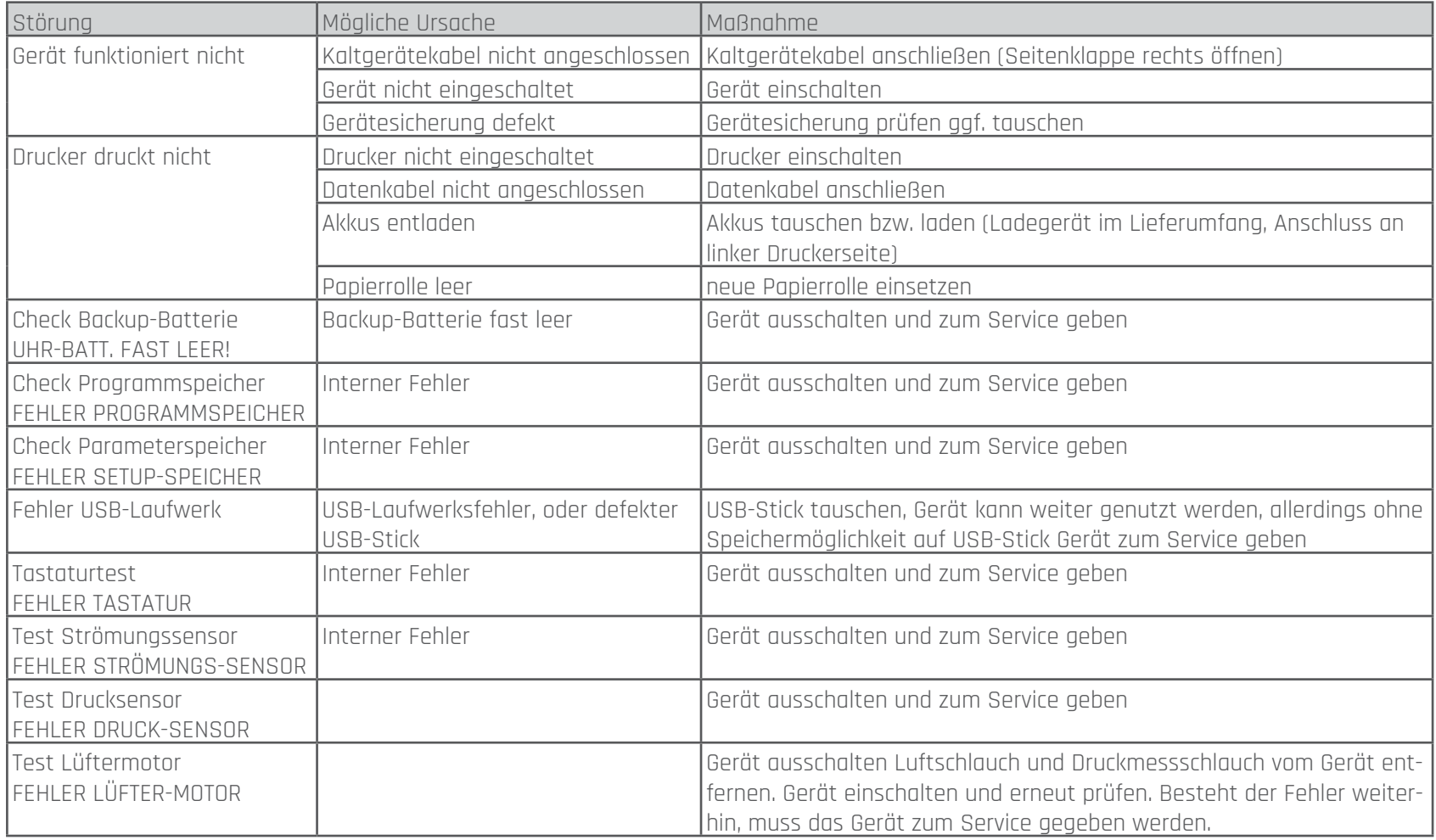

Bei Betriebsstörungen oder Fehlern, die Sie anhand dieser Bedienungsanleitung nicht selbst beheben können, kontaktieren Sie bitte den Hersteller.

## **ZUBEHöR**

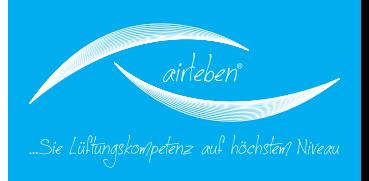

### **Zubehör / Verschleißteile**

- Art.- Nr.: 7301470 Transporttasche mit Tragegurt
- Art.- Nr.: 7301473 Netzkabel 230 V AC (Länge 2 m)
- Art.- Nr.: 7301474 Luftschlauch (Länge 5 m) mit Kupplungen zum Anschluss an Grundgerät und an zu prüfendes Luftleitsystem
- Art.- Nr.: 7301477 Druckmessschlauch (Länge 5 m) mit Kupplungen zum Anschluss an Grundgerät und an zu prüfendes Luftleitsystem
- Art.- Nr.: 7301481 Ladegerät für Druckerakku
- Art.- Nr.: 7301369 Papierrolle für Protokolldrucker, Streifenbreite 57 mm
- Art.- Nr.: 7301378 USB-Stick
- Art.- Nr.: 7300358 Adapter A32 für Luftschlauch zum Anschluss an RD32
- Art.- Nr.: 7300355 Adapterdichtung AD32 für Adapter A32
- Art.- Nr.: 7300357 Adapter A21 für Druckmessschlauch zum Anschluss an RD21
- Art.- Nr.: 7300356 Adapterdichtung AD21 für Adapter A21

## **ANHANG**

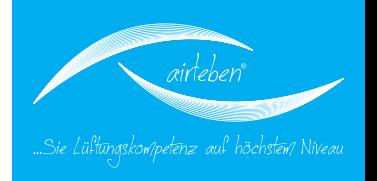

### **Anhang**

**Messbereichsgrenzen des Luftdichtheitsprüfgerätes airLPT113 (theoretisch prüfbare Oberfläche)**

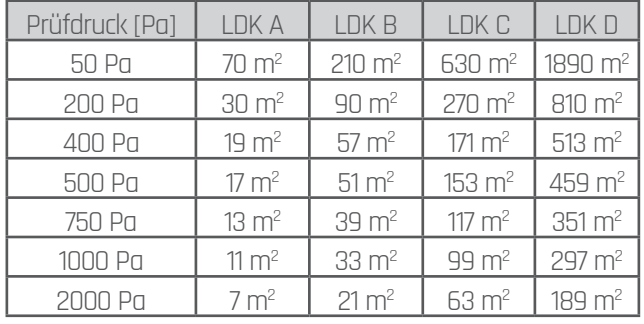

**Luftdichtheitsklassen – Vergleich**

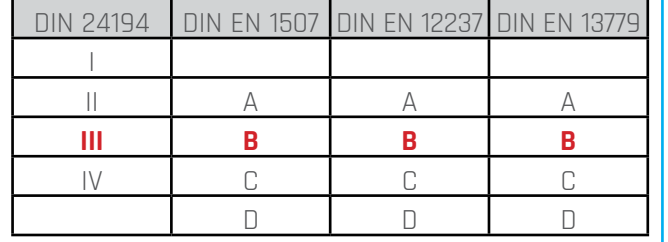

#### **Luftdichtheitsklassen nach DIN EN 1507**

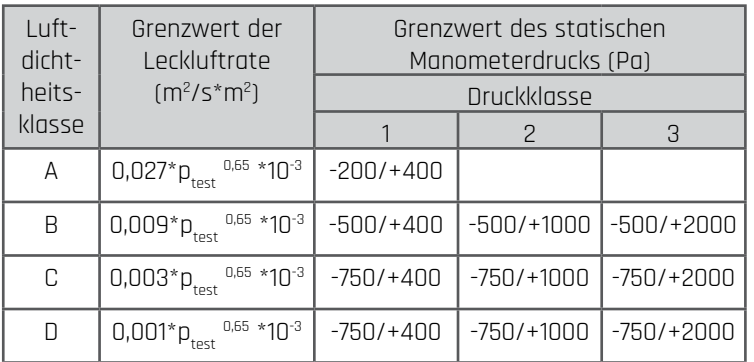

## **LECKAGEWERTE**

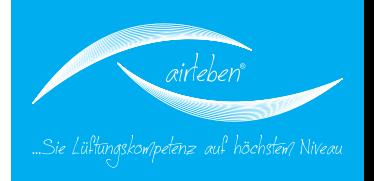

### **Zulässige Leckagewerte**

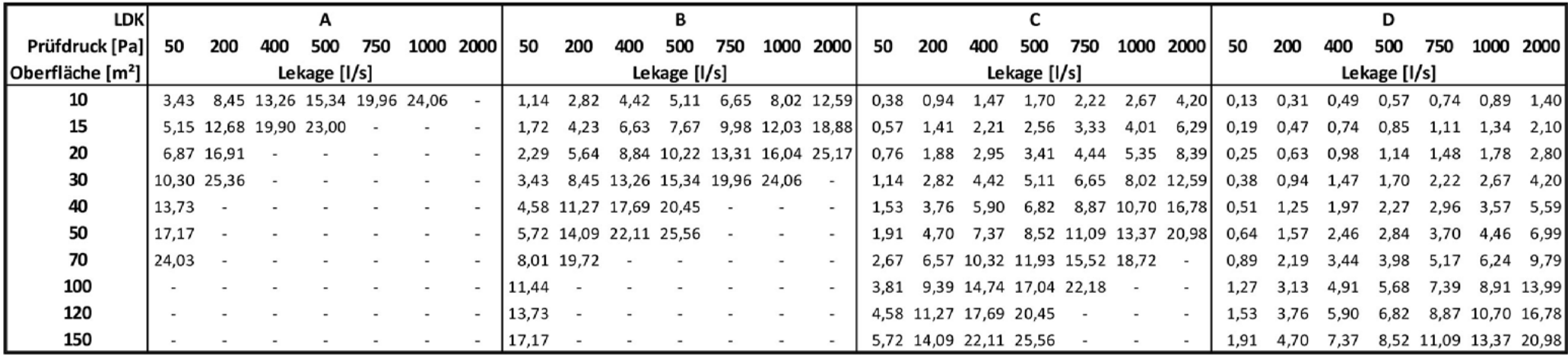

## **NOTIZEN**

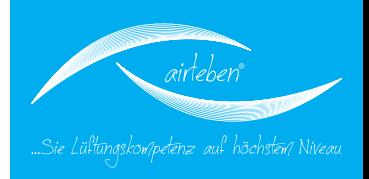

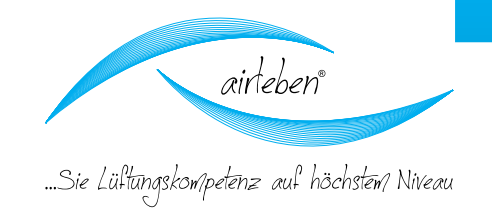

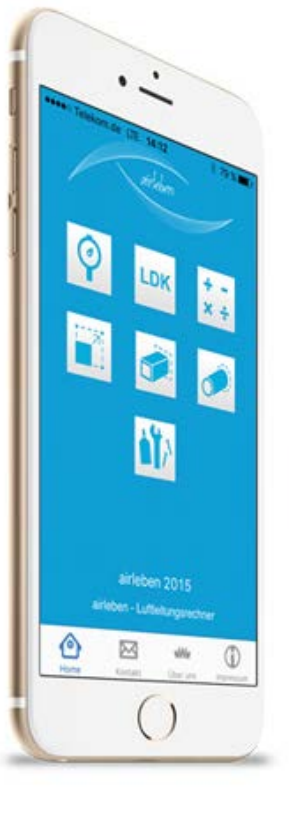

# Nutzen Sie auch unser airTool!

### Erhältich für iOS und Andriod

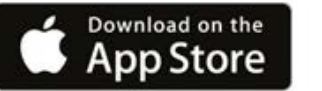

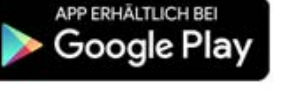

# **Download unter:**

App-Store (iOS)

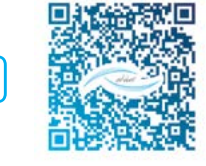

## Google-Play-Store (Android)

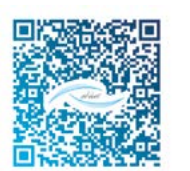

Im Luftdichtheitsklassen-Rechner (LDK-Rechner) werden der Prüfdruck und die Luftleitungsoberfläche eingegeben. Daraus erfolgt die Berechnung der Luftleckrate entsprechend der gewählten Luftdichtheitsklasse. Alle Daten können Sie auch per eMail versenden.